(資料)

## **School Takt** (スクールタクト) 操作マニュアル (開くまで)

1. タブレットにあるアプリ (スクールタクト)を起動する

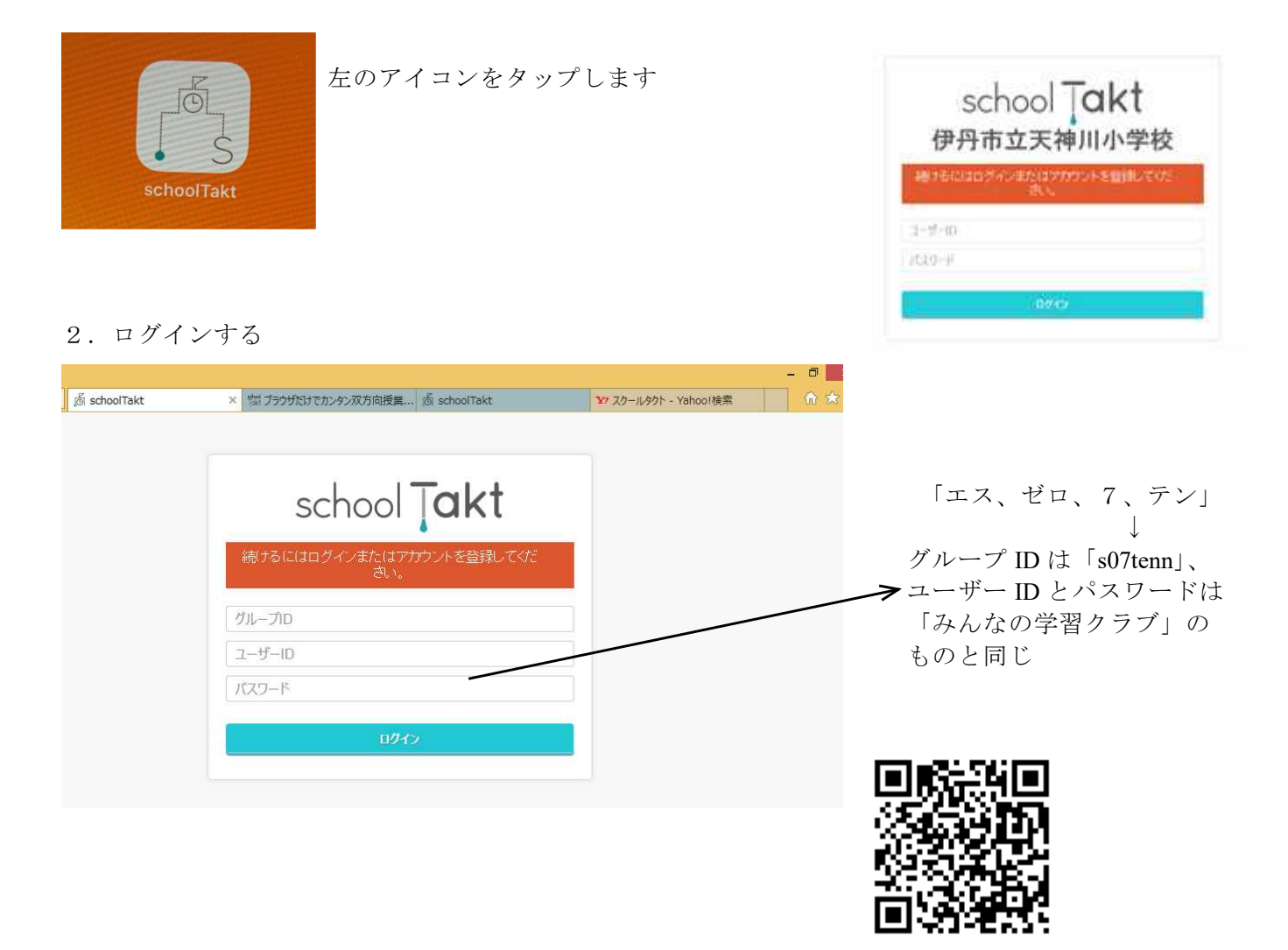

※こちらの QR コードを読みとってログインすることもできます。

3.学校からの課題等を確認する

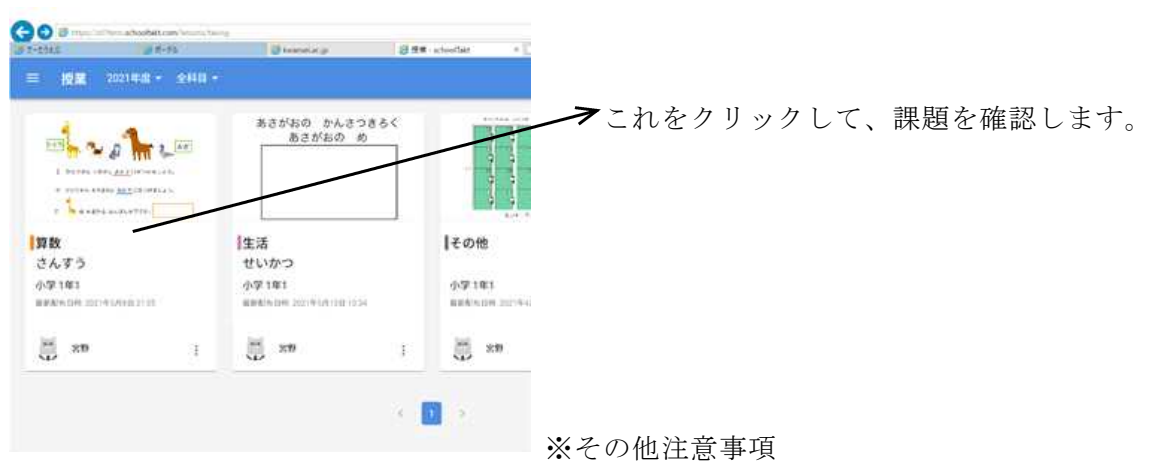

- ・課題を提出するときは、必ず「提出」ボタンを押して提出してください。
- ・自宅でネットにつながらないときは、学校に相談してください。

## School Takt (スクールタクト) 操作マニュアル (開いてからの基本操作)

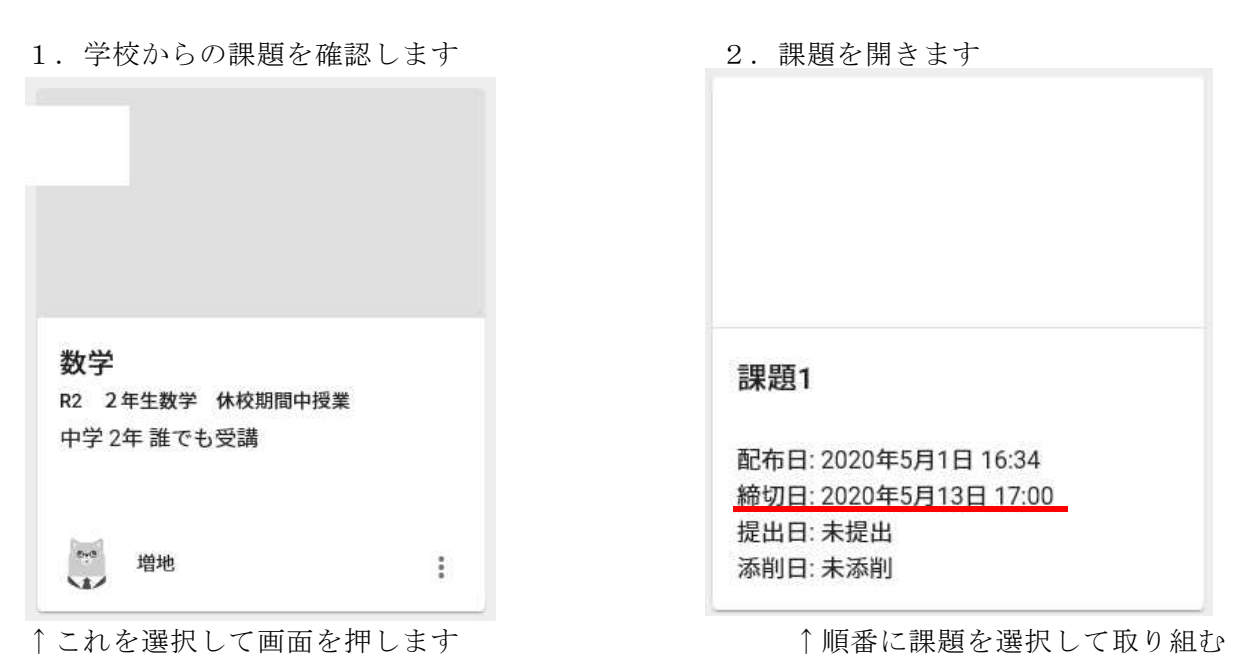

3.課題に取り組む(詳細)

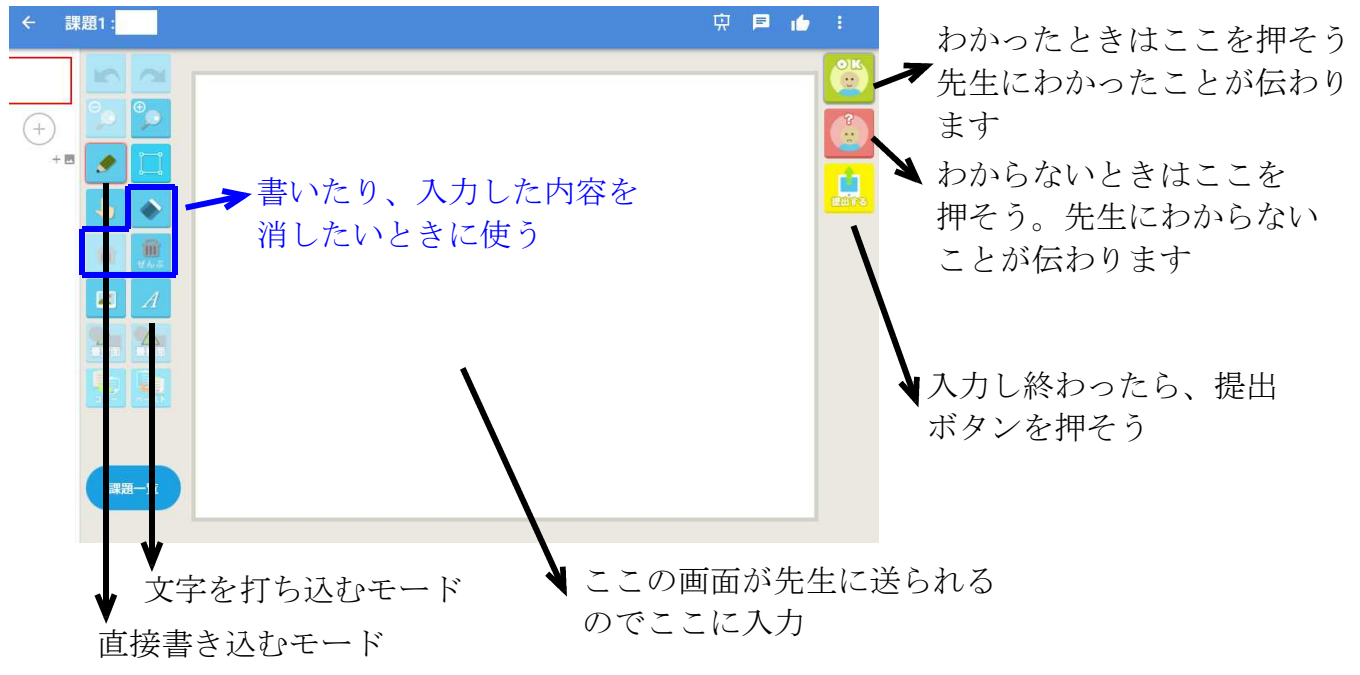

※スクールタクトの ID・パスワードを使って、「みんなの学習クラブ」にもログインすることが できます。

URL: https://gctablet.gakuweb.jp/login/282070006 で検索してください。